LAT Light Curve Analysis: Aperture Photometry and Periodicity Searches

#### Robin Corbet (Fermi Science Support Center)

corbet@umbc.edu

#### Talk Outline

- Photometry
	- Two methods
	- LAT specific considerations
	- Recipe for LAT aperture photometry
	- Error bars for low count rates
- Periodicity Searches
	- Binary gamma-ray sources
	- Searching for periods, power spectra
	- Weighting power spectra, exposure weighting

# What is Photometry?

- Photometry is the measurement of the flux from an astronomical source of photons.
- It can either be an absolute measurement of the flux (e.g. ergs  $cm^{-2}$  s<sup>-1</sup>) or a relative measurement (e.g. counts s<sup>-1</sup>).
- Relative measurements may be either relative to other objects, or to the same object at different times.
- A light curve is a series of photometric measurements as a function of time.

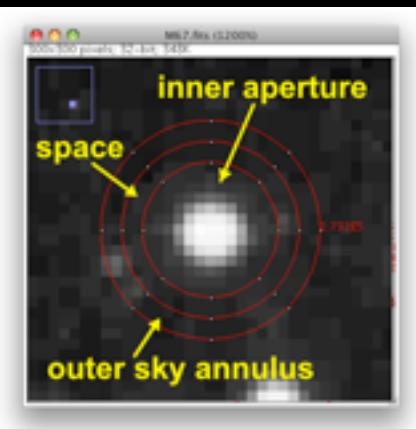

# Aperture Photometry

- The simplest form of photometry is aperture photometry.
	- You just measure the flux collected inside a particular region of the sky.
- This is originally done with optical telescopes by using a physical aperture (e.g. a hole in a piece of metal).
- Now, with imaging instruments, it is possible to use a software defined aperture.

# LAT Photometry

- LAT light curves can be obtained in two basic ways:
	- Likelihood analysis (B. Lott presentation)
	- Aperture photometry
- Likelihood analysis has the potential for greater sensitivity and absolute flux measurements.
- Aperture photometry is easier, faster, and has the benefit of model independence.
- This presentation only deals with aperture photometry.

#### Things to be Aware of with Aperture **Photometry**

- The aperture contains photons from not just the source you're interested in.
	- It also contains photons from nearby sources and the background. The background is particularly strong in the Galactic plane.
- The aperture can be made smaller to reduce the background. But this also reduces the number of photons from the source.
- The aperture can be made larger to increase the photons from the source. But this increases the background.

# LAT Aperture Optimization

- In optical/X-ray, aperture photometry relatively straightforward. e.g. point spread function not energy dependent.
- Want to choose aperture to maximize signal to noise ratio:

 $S/N = S/(S + B)^{1/2}$  (S = source photons, B = background)

- LAT aperture photometry complicated by:
	- − PSF energy dependence
	- Background from other sources and Galactic plane is complex and energy dependent.
- Optimum aperture size and energy range to maximize S/N varies from source to source...

#### LAT S/N aperture dependence

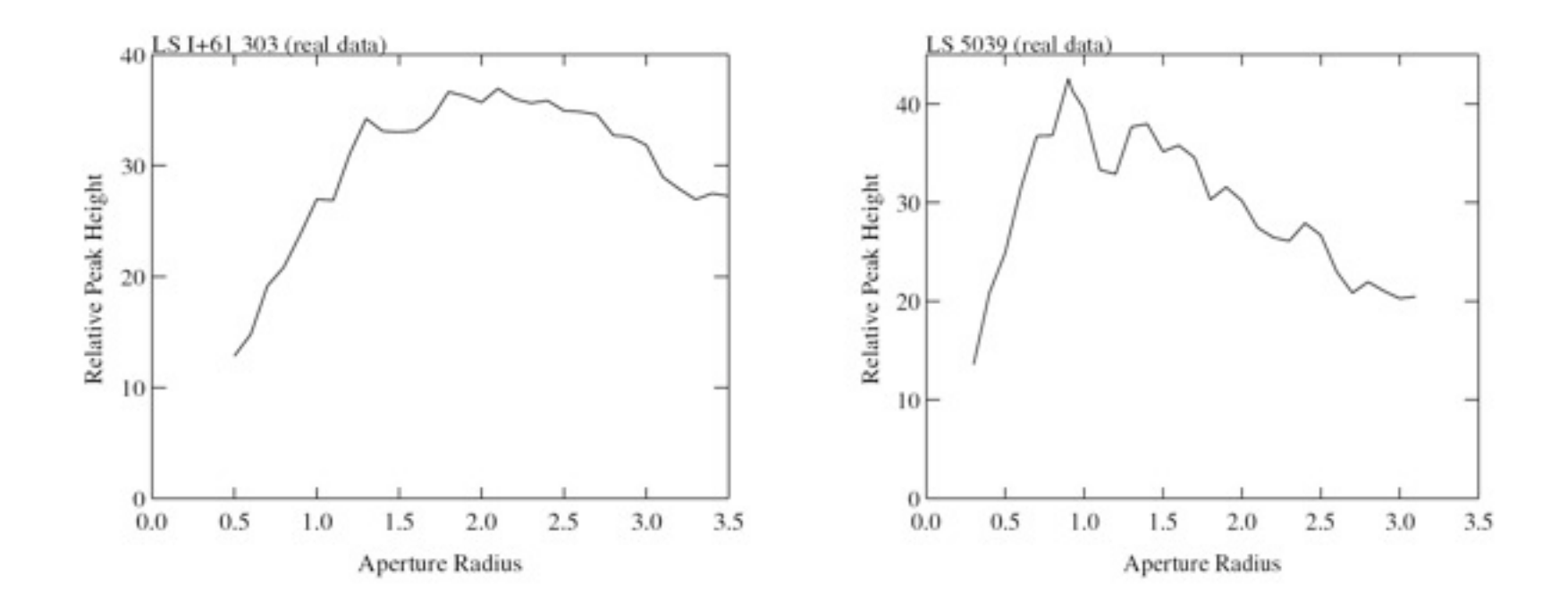

For two different sources the optimum signal-to-noise ratio is obtained for different radii.

#### Tools Used for Aperture Photometry

- Data server
- fkeypar/pget
- gtselect
- gtmktime
- gtbin
- gtexposure
- fy or fdump + external data manipulation scripts

#### **Steps**

- It is recommended to use a script to chain together the tools.
	- fkeypar determine file start and stop times
	- gtselect filter data based on time, zenith limit, energy, position, and event class
	- gtmktime create good time intervals
	- gtbin make quasi-light curve (counts rather than rate)
	- fdump export data
	- other tools convert counts to rates, calculate errors

# Get Photon File Start/Stop Times

\$ fkeypar "L090923112502E0D2F37E71\_PH00.fits[1]" TSTART

(photon start time = 266976000.)

\$ fkeypar "L090923112502E0D2F37E71\_PH00.fits[1]" TSTOP

(photon stop time = 275369897.)

The values obtained with "fkeypar" will then be accessible using "pget"

#### Filter the Photon File

\$ gtselect zmax=105 emin=100 emax=200000 infile="L090923112502E0D2F37E71\_PH00.fits" outfile=temp2\_1DAY\_3C454.3.fits ra=343.490616 dec=16.148211 rad=1 tmin=26697 6000. tmax=275369897. evclsmin=3 evclsmax=10

Parameters specify:

- Energy range (100 to 200,000 MeV)
- Source coordinates
- 1 degree radius aperture
- start and stop times previously determined

(N.B. If you're going to barycenter then the min and max times should instead be slightly greater/less than the times in the spacecraft file.)

- evclsmin = 3 for DIFFUSE class (for simulated data use 0)

Writes to file: temp2 1DAY 3C454.3

#### Calculate GTIs (Good Time Intervals)

\$ gtmktime scfile="L090923112502E0D2F37E71\_SC00.fits" filter="(DATA\_QUAL==1) && (angsep(RA\_ZENITH,DEC\_ZENITH,343.490616,16.148211)+1<105) && (angsep(343.490616,16.148211,RA\_SCZ,DEC\_SCZ)<180)" roicut=n evfile="temp2\_1DAY\_3C454.3" outfile="temp3\_1DAY\_3C454.3"

Parameters specify:

- Good data quality
- photons less than 105 degrees from zenith (+ 1 is because using a 1 degree aperture)
- photon locations less than 180 degrees from center of field of view
- input file is output from gtselect

Writes to file: temp3\_1DAY\_3C454.3

# Extract a Light Curve

\$ gtbin algorithm=LC evfile=temp3\_1DAY\_3C454.3.fits outfile=lc\_1DAY\_3C454.3.fits scfile=L090923112502E0D2F37E71\_SC00.fits tbinalg=LIN tstart=266976000. tstop=275369897. dtime=86400

Parameters specify:

- Make a light curve (LC)
- Input file is output file from gtselect
- Spacecraft file
- Linear time bins
- Start and stop times again
- $-$  dtime = 86400: 1 day bins

Writes to file: Ic 1DAY 3C454.3.fits

# Calculate Exposures of Time Bins

\$ gtexposure infile="lc\_1DAY\_3C454.3.fits" scfile="L090923112502E0D2F37E71\_SC00.fits" irfs="P6\_V3\_DIFFUSE" srcmdl="none" specin=-2.1

Parameters specify:

- Spacecraft file
- Instrument response functions ("irfs"). If, for example, SOURCE class rather than DIFFUSE was used in gtselect then use irfs="P6\_V3\_SOURCE"
- srcmdl enables a more complex model than the default simple power law to be used in the exposure calculation.
- specin photon spectral index for power-law spectrum. Note that the minus sign must be used.

An EXPOSURE column is added to the input file: Ic\_1DAY\_3C454.3.fits

# The Output File

- The "final" file will contain Time (in MET), Bin width (s) number of counts in the bin, Error Exposure.
- To convert to rates use e.g. fy or other software to divide counts by exposure. (Also convert from MET to MJD.)
- Error bars in output file are sqrt(counts)
	- For (e.g.) few counts this may be incorrect.
	- To do things correctly is more complicated (see supplemental material).

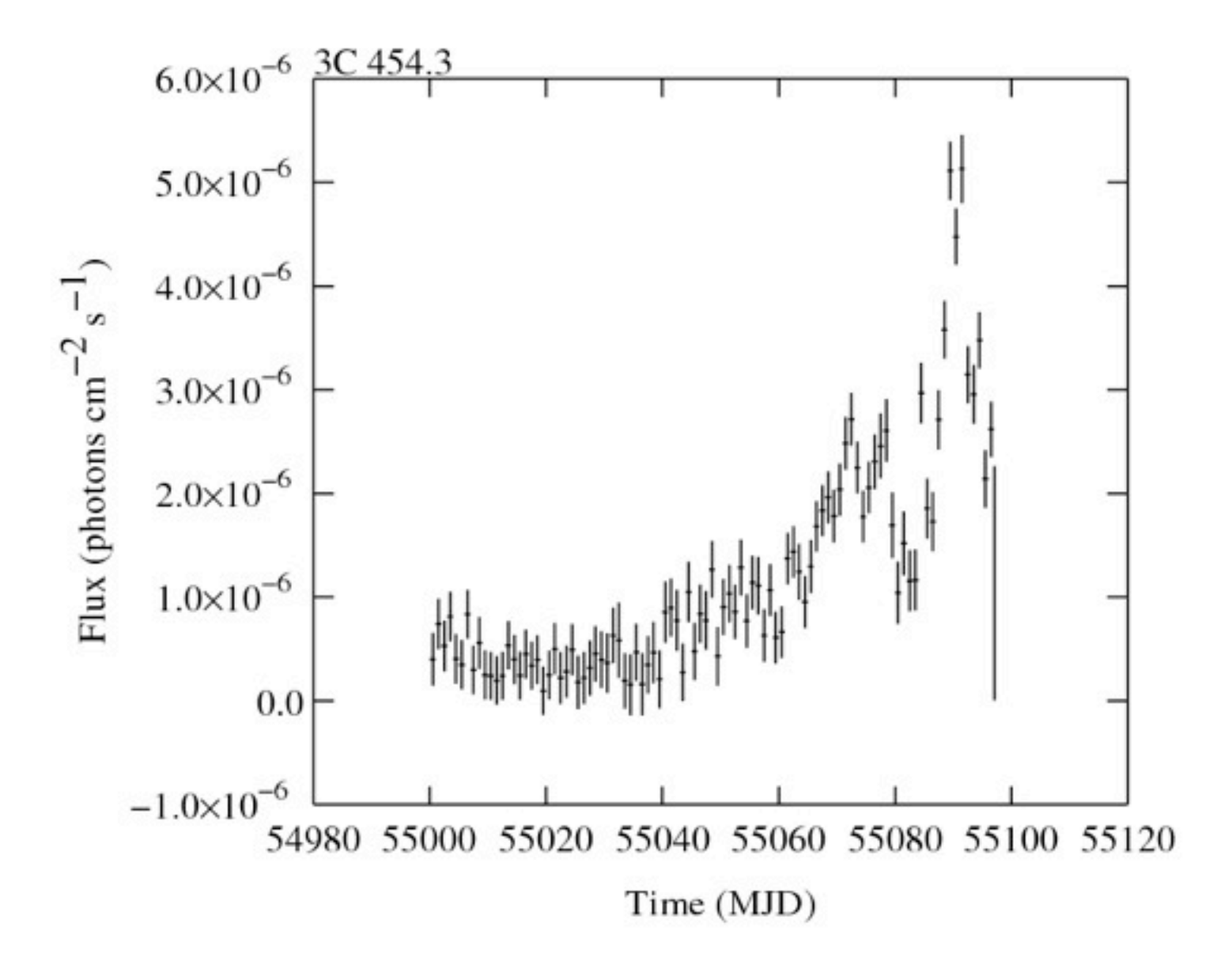

#### <http://heasarc.gsfc.nasa.gov/cgi-bin/Tools/xTime/xTime.pl>

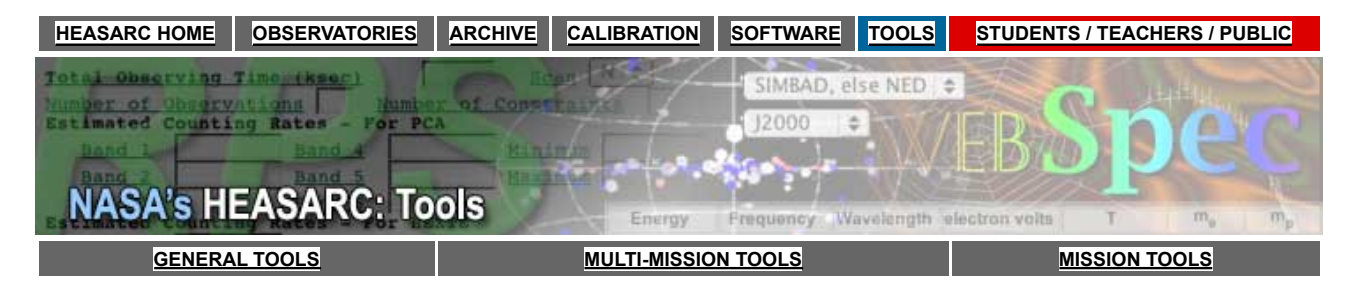

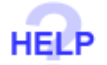

**xTime - A Date/Time Conversion Utility** 

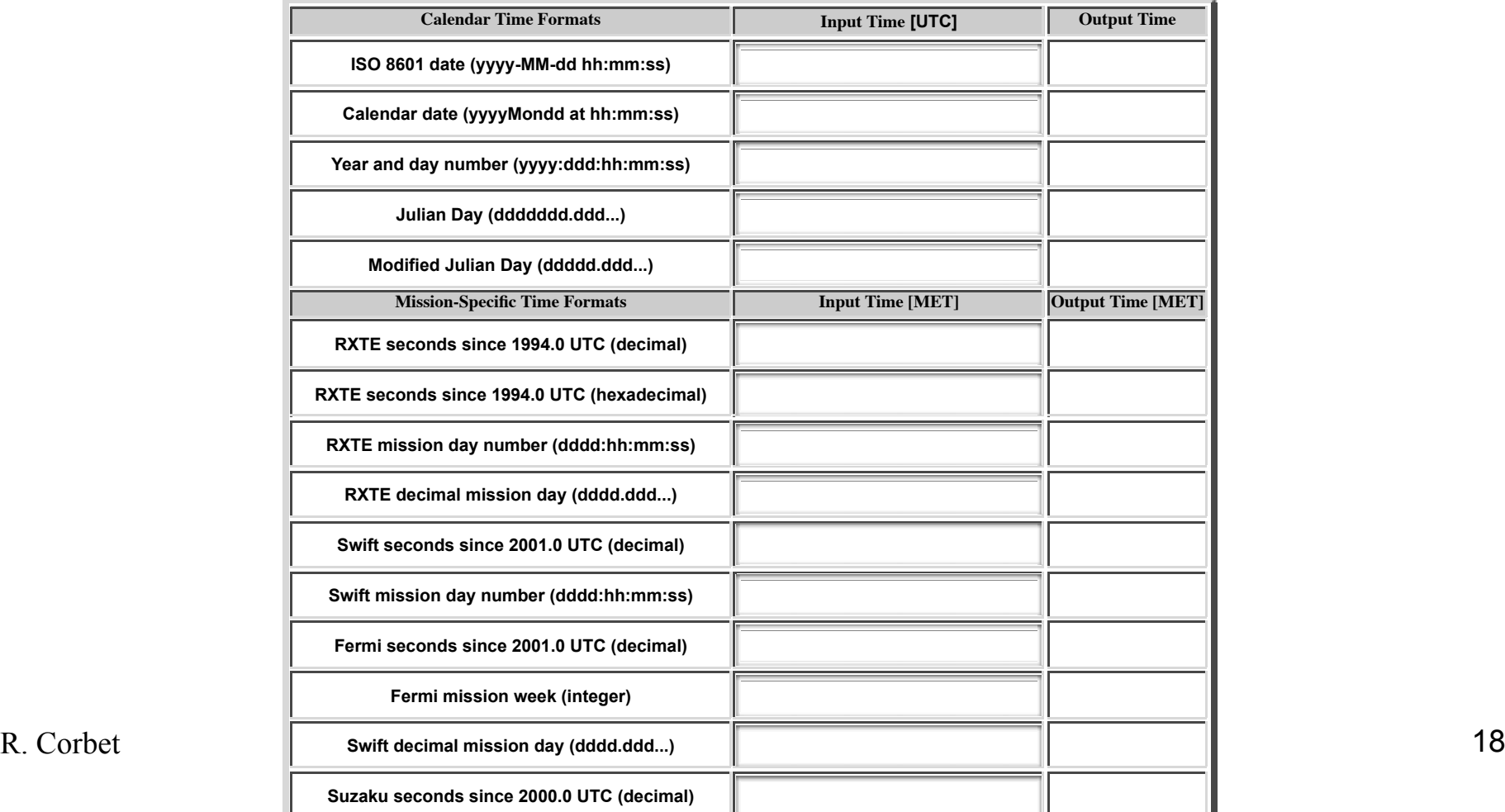

# barycentering

- barycentering correction of times to center of mass of the solar system
- qtbary can also be used to barycenter light curves.
- qtbary must be done as the last step.
	- If you barycenter the photon file the exposure time calculations will be wrong!
- Spacecraft file must cover longer (not same) time range than photon file.
	- If needed, use gtselect to trim down time range by tiny amount (e.g. 60 seconds)

# More Advanced Error Bar Treatment

- Dealing with error bars for small numbers of counts has been discussed in the astronomical literature by e.g.
	- Gehrels, 1986, ApJ, 303, 336
	- Kraft, Burrows, & Nousek, 1991, ApJ, 374, 344
- Useful review of concept of "coverage" by Heinrich in:
	- *www-cdf.fnal.gov/publications/cdf6438\_coverage.pdf*

#### Crude Approach to Low-Count Errors

- Instead of taking errors as  $N^{1/2}$ , where N is the observed number of counts, look at the ends of the error bars.
	- i.e. what underlying "population" count rate would be consistent with the "sample" count rate?
		- $\cdot \ \sigma = \pm 0.5 + \text{sqrt}(N + 0.25)$ 
			- e.g.  $0 \to 0, +1, -0$
			- $1 \rightarrow 1, +1.62, -0.62$
			- $2 \rightarrow 2, +2, -1$
- If needed, these errors can be "symmetrized".

# Binary Gamma-Ray Sources

• Some types of binary star systems are expected to be gamma-ray sources. **Fermi- LAT Fermi Symposium Washington DC Nov 4, 2009** 

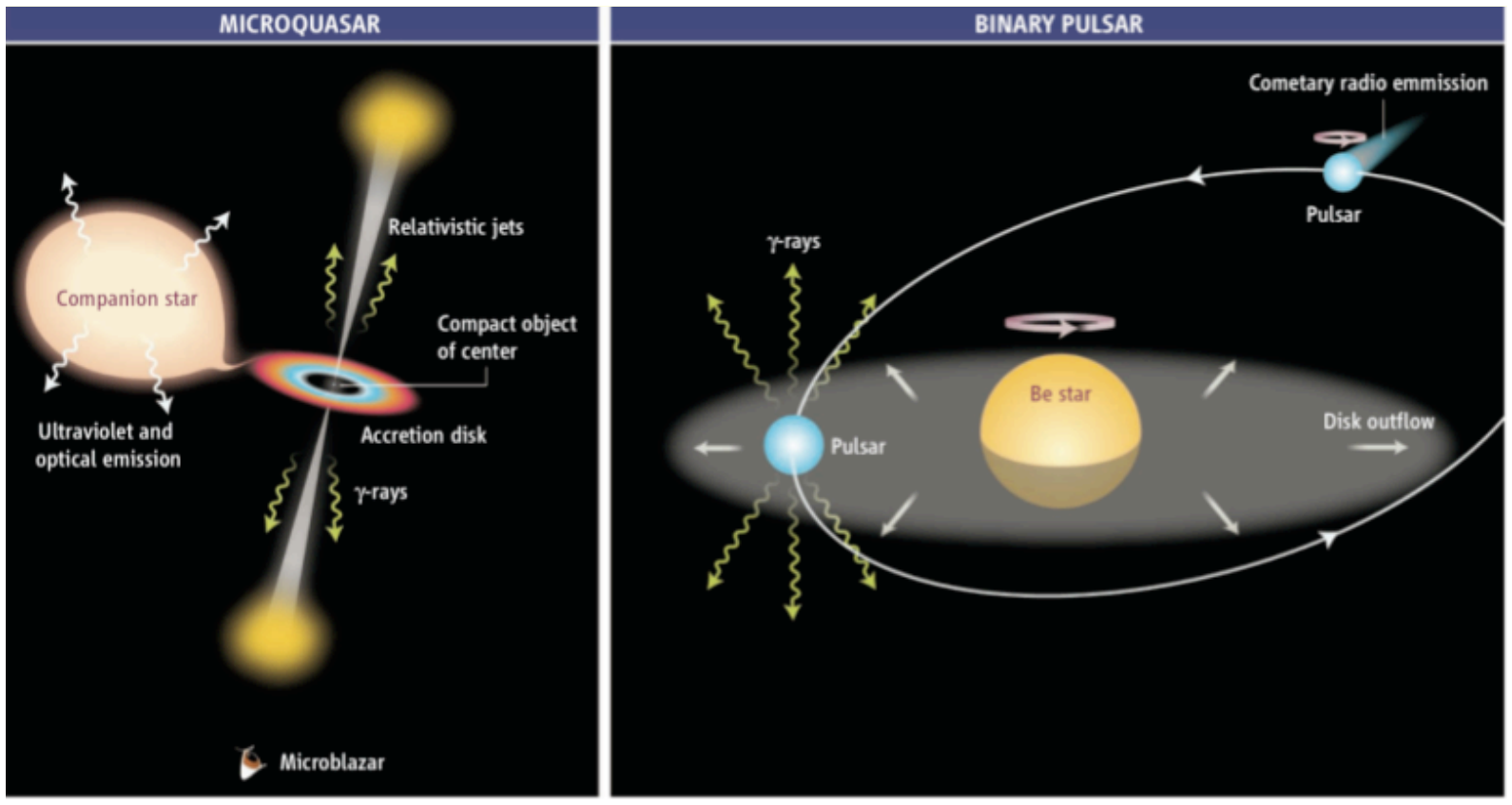

from: Mirabel (Science 309, 714, 2006)

# Looking for Binary Orbital Periods

- Detection of a (non-pulse) period in an unidentified γ-ray source would be a strong indicator that the source is a binary.
- Modulation of the  $\gamma$ -ray light curve would give key information on the γ-ray production mechanism.
- Periods are expected to be mainly between ~hours to ~years long.
- A powerful way to search for a period in a light curve is to calculate the power spectrum…

#### Power Spectra

A power spectrum is obtained by calculating the Fourier transform of a time series (e.g. a light curve), and then summing the sine and cosine amplitudes at each frequency.

$$
P(\omega) = \frac{1}{N} \left[ \left( \sum_{i} y_i \cos \omega t_i \frac{1}{j} + \left( \sum_{i} y_i \sin \omega t_i \frac{1}{j} \right)^2 \right) \right]
$$

 $\geq$  A periodic signal will give a peak in the power spectrum.

#### Power Spectrum of a Note Played on a Flute

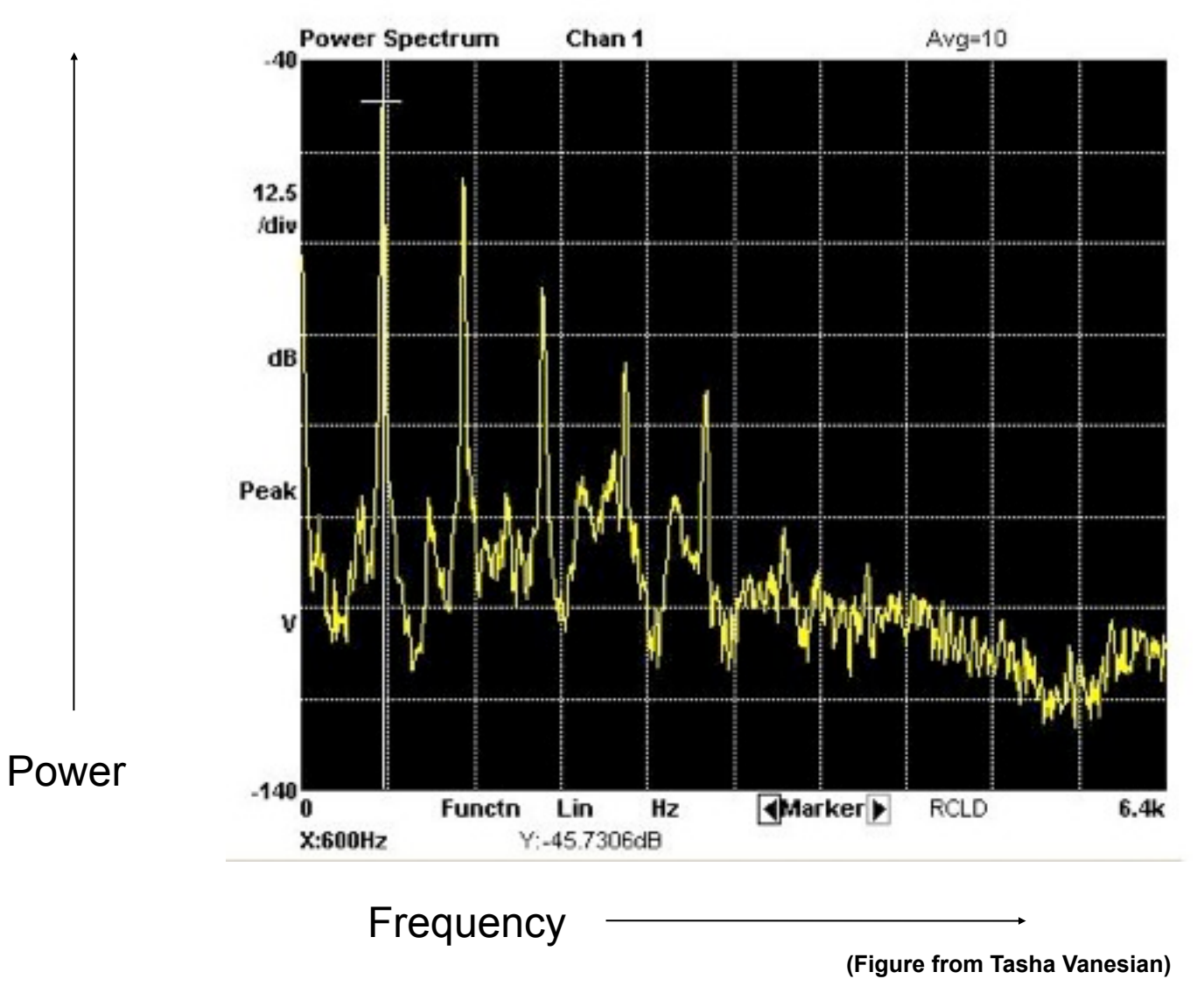

R. Corbet COSPAR CBW 2010

# The X-ray Light Curve of the X-ray Binary SMC X-1…

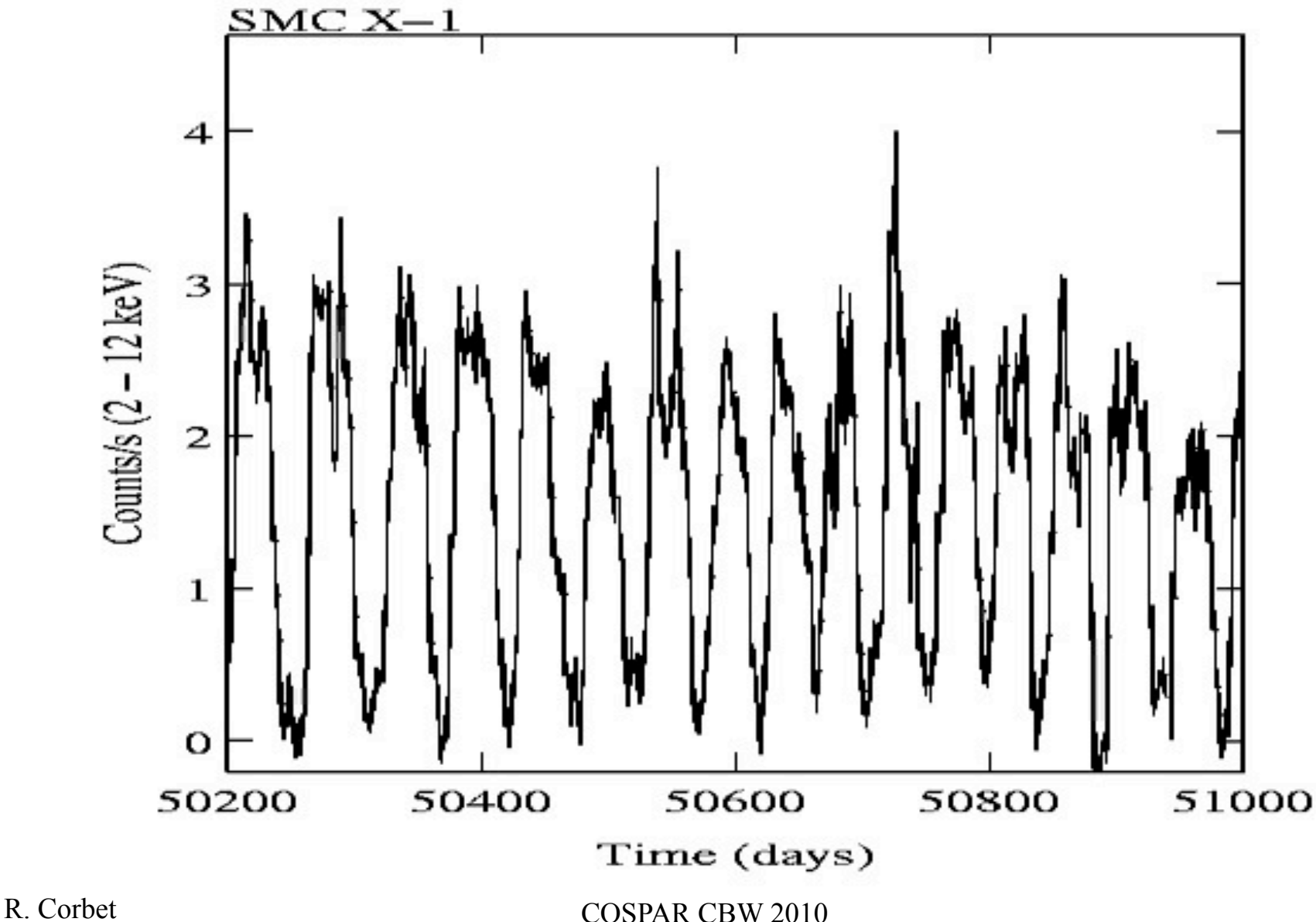

#### …and its Power Spectrum

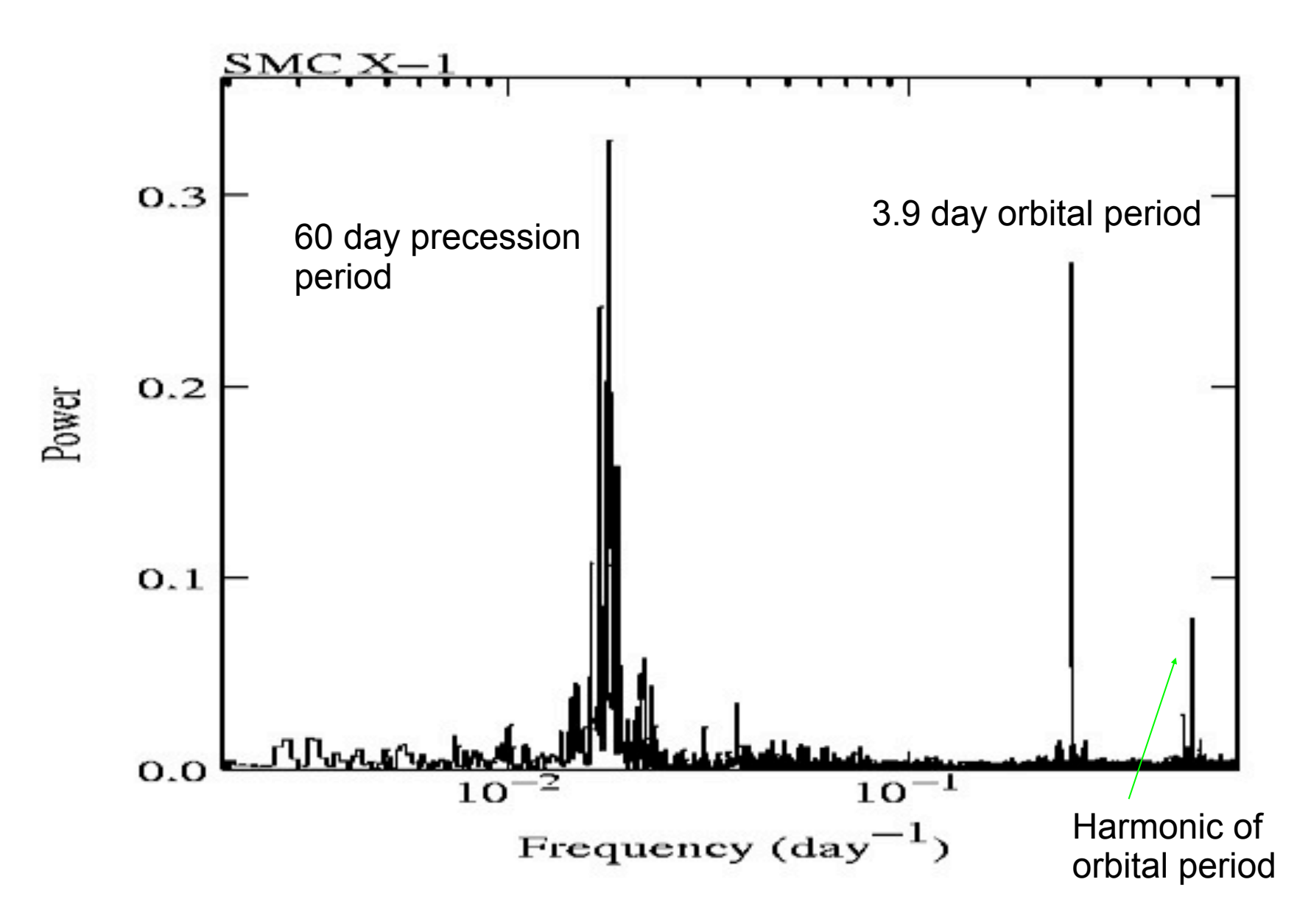

# Calculating Power Spectra

- A variety of software is available to calculate power spectra.
	- e.g. "powspec" in HEASARC Xronos package.
- If data are evenly spaced, then it is possible to calculate a Fast Fourier Transform (FFT) which uses less computer time.
- For unevenly spaced data, a power spectrum based on the Fourier Transform can still be calculated.
	- An important refinement of this is the Lomb-Scargle periodogram which has better statistical properties (Scargle 1982, ApJ, 263, 835).

# Other Period Search Techniques

- Although the power spectrum is very powerful, there are other ways to look for periodicities in the power spectrum.
- The power spectrum is well-suited for the detection of sinusoidal modulation. Other techniques may work better if the modulation consists of, e.g., brief flares.
- Many other techniques are related to "folding" data. i.e. taking a trial period and replacing data times with phase values for that period.

#### Beyond the Basics: Weighted Power Spectra

- What should be done if data points have different errors?
- •Scargle (1989) proposed that the effect of unequally weighted data points can be found by considering two points that coincide, and treating them as a single point of double weight.
- A "natural" approach to combining data points of different error bar size is to use the same weights as when calculating a weighted mean.

#### The Weighted Power Spectrum

The weighted mean of a series of values:  $y_1$ ,  $y_2$ , ...  $y_n$ , is defined as:

$$
\overline{y} = \frac{\sum_{i=1}^{n} y_i / \sigma_i^2}{\sum_{i=1}^{n} 1 / \sigma_i^2}
$$

- Based on the weighted mean, calculate the power spectrum of  $(y_i - y_{mean})/\sigma_i^2$ 
	- $y_i$  is the measured flux at time  $t_i$  and  $\sigma_i$  is its error.

R. Corbet COSPAR CBW 2010

#### Weighting Can Reveal Orbital Periods in Faint Sources (X-ray example)

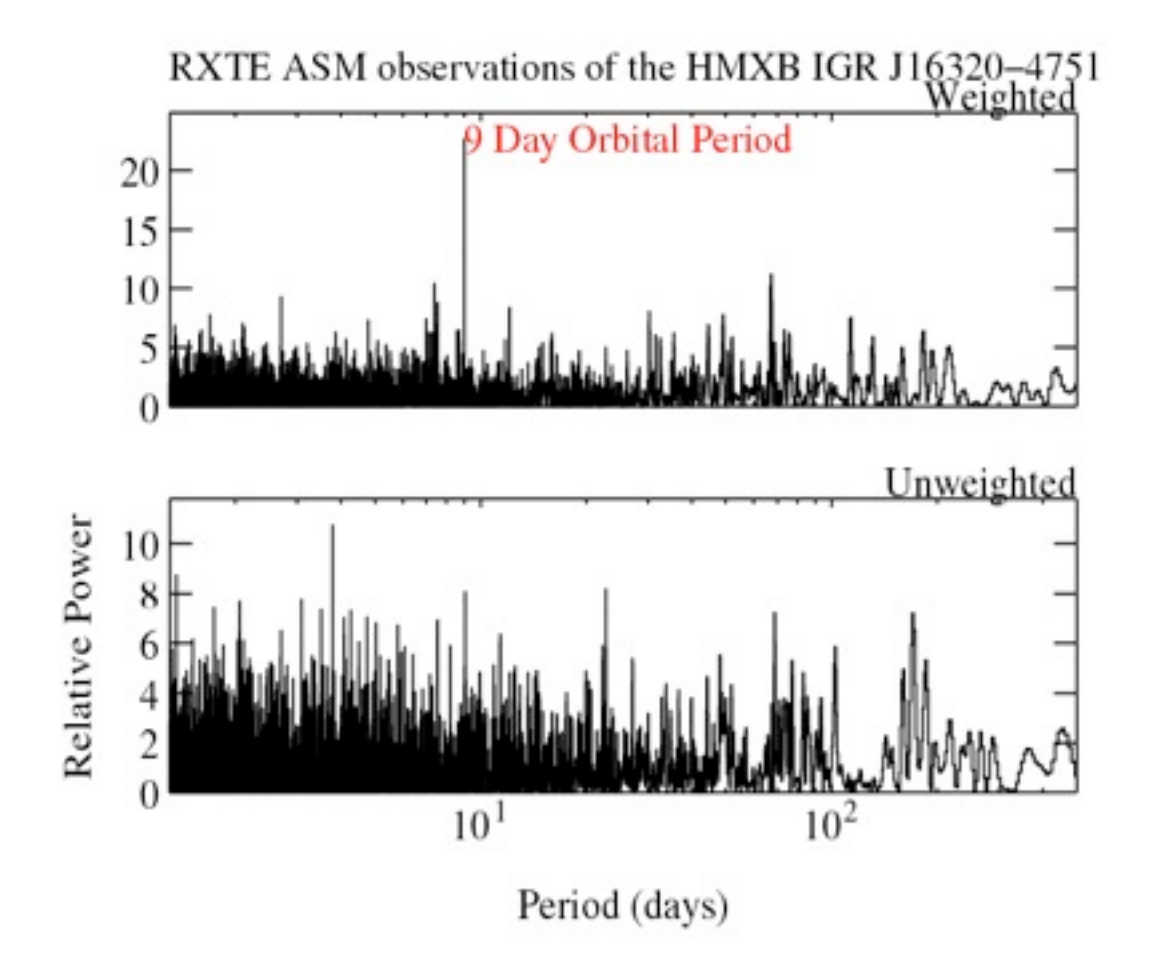

# Should LAT data be weighted?

- Fermi operates almost exclusively in sky survey mode:
	- For half day time bins and longer (and also time bins that are multiples of the survey period) there is little variation in exposure.
		- Weighting not needed.
	- But, if time resolutions less than survey period are required then there are huge variations in exposure.
		- Appropriate weighting expected to be crucial.

#### How should LAT data be weighted?

- Weighting RXTE ASM and oher light curves by their errors works very well? Can/should LAT data be weighted by their errors?
	- − LAT rates are counts/exposure.
	- − Errors are ~(counts)1/2/exposure.
	- But, there are very few counts in each time bin. There are therefore shot-noise variations in count rate & error.
	- − Alternative is to use Exposure weighting.

R. Corbet COSPAR CBW 2010 34

#### Exposure-Based Errors

- Calculate mean count rate.
- For each time bin, calculate the <u>predicted</u> number of counts for the exposure of that time bin.
- Take the square root of predicted number of counts.
- Divide by exposure to get rate error.
- This gives an error based only on the "quality" of each time bin.

#### Exposure Weighted Rates vs. Unweighted Raw Counts

- Exposure weighting of rates:
	- Divide counts in bin by exposure time to get rates.
	- Use a weight based on time the weight is essentially multiplying by exposure time.
		- i.e. both divide and multiply by exposure.
- Do effects of exposure just cancel out?
- No! Crucial difference is subtraction of mean before calculating power spectrum.

# Comparing weighting methods:

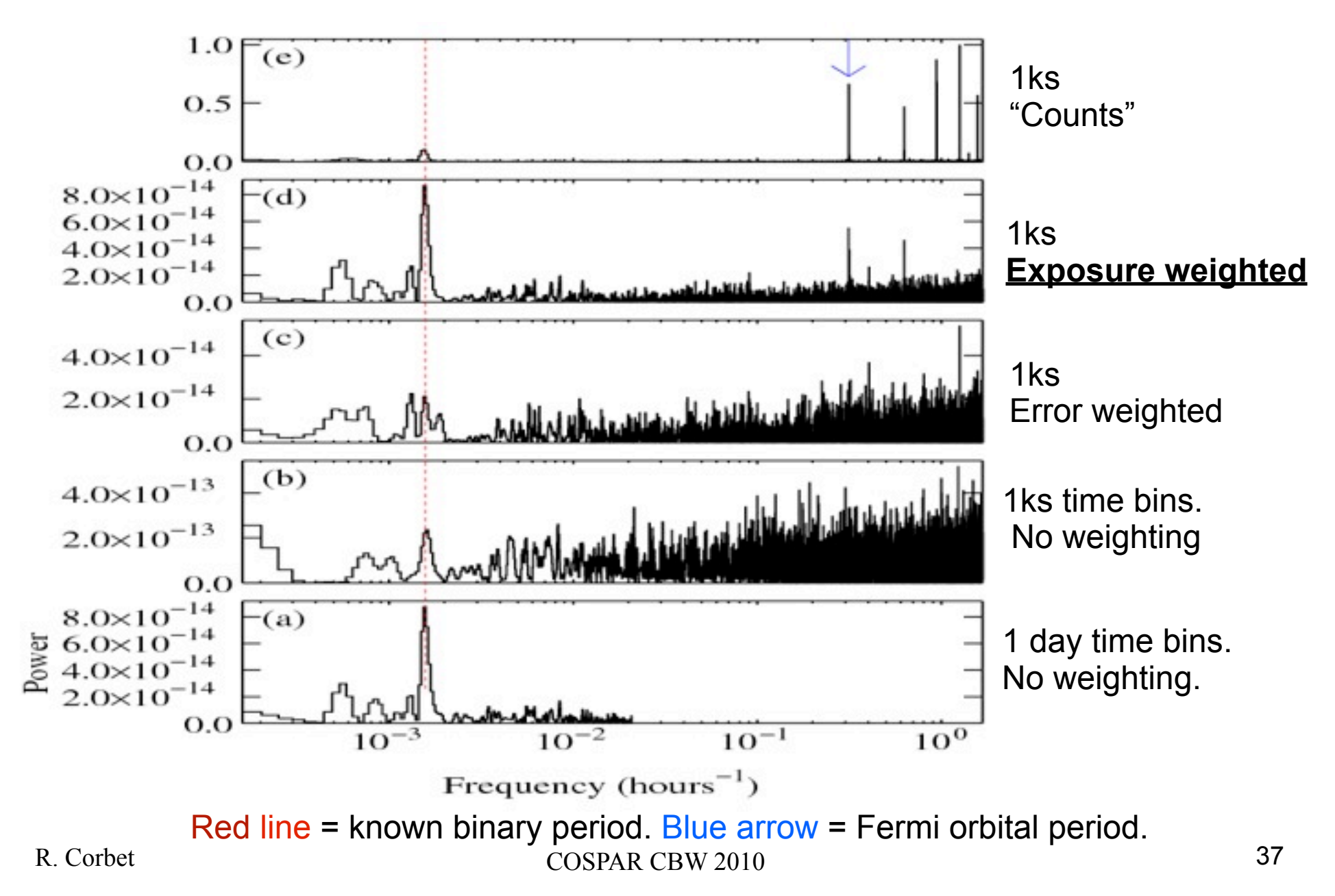

#### Results of Looking for Binary Orbital Periods in LAT Light Curves...

... will be reported on Monday!